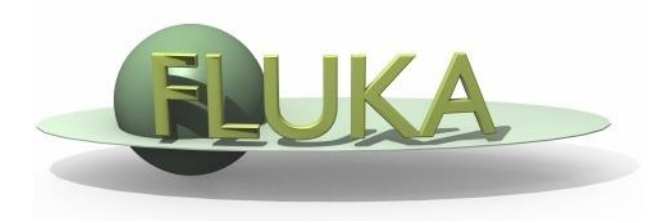

## Exercise 5: Two-Steps Method

### FLUKA Advanced Course

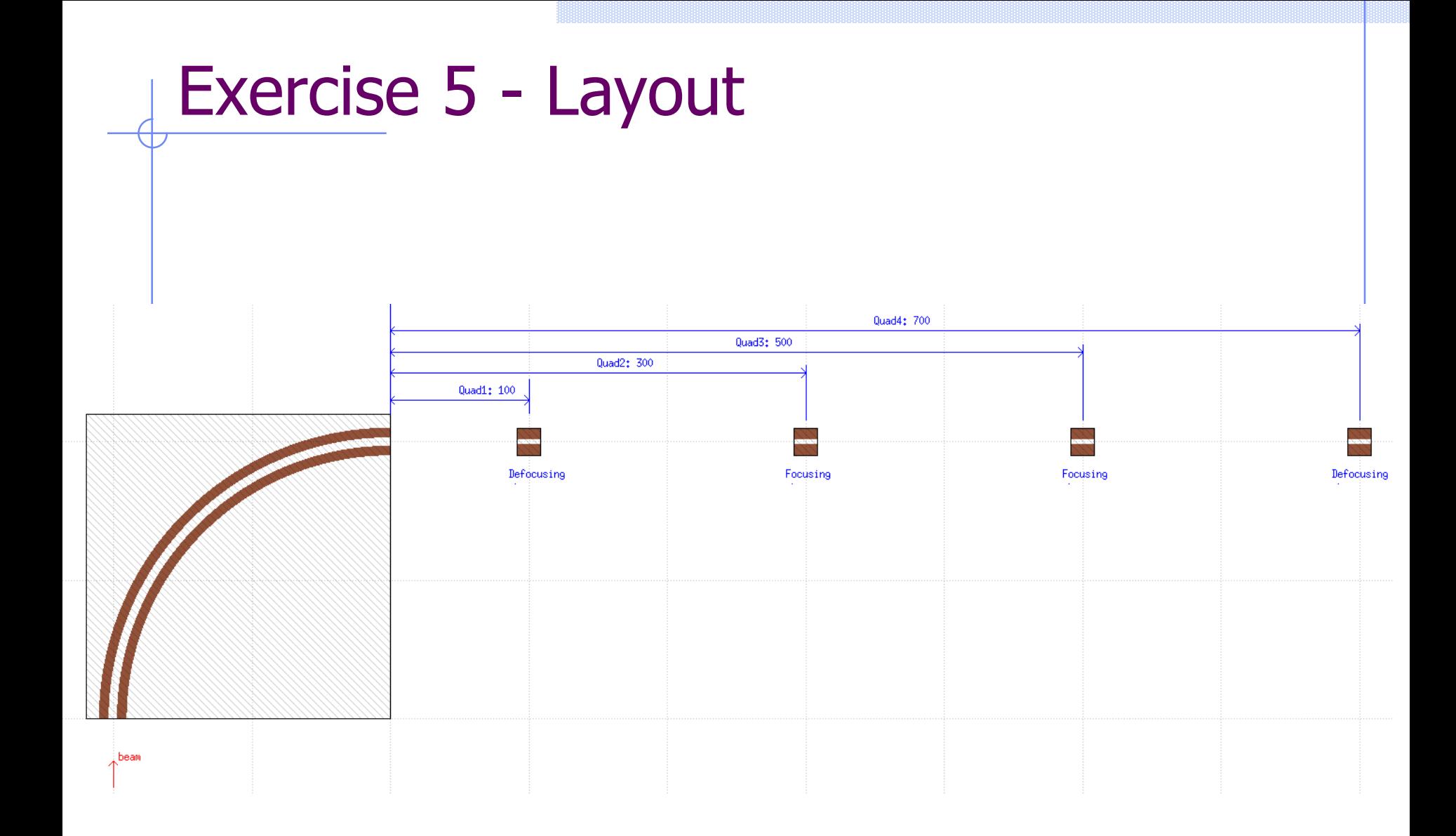

## Exercise 5

#### Goal

Evaluate the **contribution** to the energy deposition in a Beam Loss Monitor (BLM) **from direct losses inside** a quadrupole, via the two-steps method:

1. Shoot a dispersive beam, and dump the position of particles lost in all the quadrupoles;

 $\rightarrow$  through the **fluscw** routine;

2. Read the map of particles, and score the energy deposition in the BLM;

 $\rightarrow$  through the **source** routine;

- **Requirements** 
	- Re-use the geometry of the accelerator line you built and the magfld.f routine (if needed, take the solution of the geometry exercise);
	- **IMPLEMENT IMPLEMENT INC.**

Cylindrical Ionisation Chamber, filled with Nitrogen:

R=5.0 cm; Length=60.0;

10.0 cm far from the beam trajectory, 1.5 m downstream of the third quadrupole;

- General settings:
	- **DEFAULTS** to **PRECISIO**;
	- **Do not forget the magfld** routine!! 3

## Exercise 5 – first step

- Give a Gaussian distribution in momentum to the beam:  $\sigma$ =0.01 GeV/c;
	- $\Rightarrow$  p<sub>max</sub>=1.1 GeV/c (i.e. +10 $\sigma$ ) $\Rightarrow$  E<sub>k,max</sub>=508 MeV;

 $\rightarrow$  p<sub>min</sub>=0.9 GeV/c (i.e. -10 $\sigma$ )  $\rightarrow$  E<sub>k,min</sub>=362 MeV;

- Speed up the simulation (**EMF** switched off, **PART-THR** at 300MeV);
- Change the magnetic configuration of the quadrupoles from DFFD to FDDF (key point: **ROT-DEFI** cards, describing the rotation about the  $z$ axis by 90 degs);
- Set the yoke of the quadrupole (i.e. the iron part) to **BLCKHOLE**!

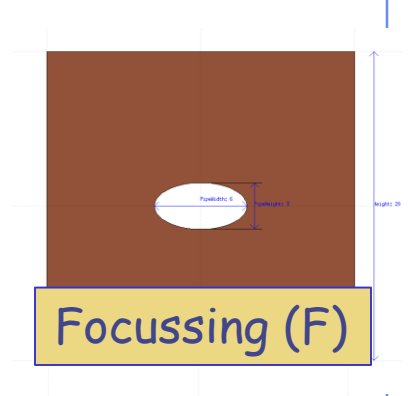

# De-focussing (D)

- Scoring:
	- Link the **rdfluscw.f** routine, in order to dump the characteristics of the beam particles lost; before linking, have a look at the routine, in order to check what it does!
	- **USRBDX** card, scoring beam particles lost in the quadrupoles, i.e. leaving the vacuum inside, and thus hitting the metal part (now to blackhole!) of the magnet;
	- **USERWEIG** card, in order to activate the routine (linking is not sufficient!);
- Run 1 cycle, increasing the number of primaries (e.g. 25'000);

## Exercise 5 – second step

- Bring back the material of the quadrupole yoke to **IRON**!!
- Source:
	- **EXECT** Link the **rdsource.f** routine, in order to read the file with the losses;

before linking, **modify** the routine, in order to load only losses in the **third** quadrupole:

check that the **longitudinal** position of each primary read in the file matches the longitudinal position of the quadrupole (just an **IF** statement making use of **WHASOU(n**) parameters fed through the **SOURCE** card as below)

**SOURCE** card, to activate the source routine (linking is not sufficient!!):

**WHAT(1)=99.0** (logical unit);

**WHAT(2,3)=zmin, zmax**; (interval for rejection criteria)

- **OPEN** card, where you set the filename (status of file: "OLD");
- Scoring:
	- **USRBIN** card, scoring **Energy deposition** by region and lattice, i.e. special binning with **WHAT(1)=8.0**;

it can be plot through Flair: remember to **superimpose** a geometry plot with the concerned geometry;

**Pay attention to the normalisation factor!**